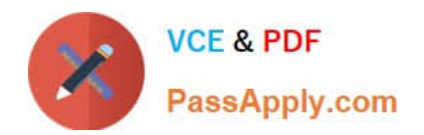

# **NSE7\_EFW-6.4Q&As**

Fortinet NSE 7 - Enterprise Firewall 6.4

## **Pass Fortinet NSE7\_EFW-6.4 Exam with 100% Guarantee**

Free Download Real Questions & Answers **PDF** and **VCE** file from:

**https://www.passapply.com/nse7\_efw-6-4.html**

### 100% Passing Guarantee 100% Money Back Assurance

Following Questions and Answers are all new published by Fortinet Official Exam Center

**63 Instant Download After Purchase** 

- **63 100% Money Back Guarantee**
- 365 Days Free Update
- 800,000+ Satisfied Customers

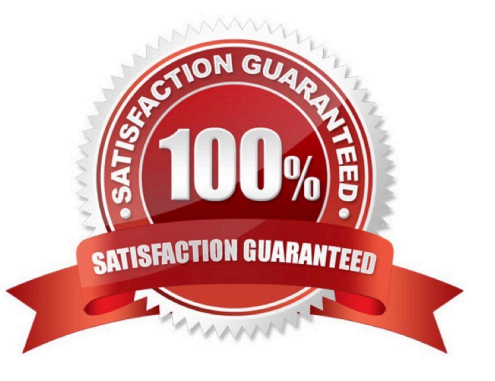

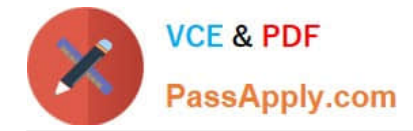

#### **QUESTION 1**

Four FortiGate devices configured for OSPF connected to the same broadcast domain. The first unit is elected as the designated router The second unit is elected as the backup designated router Under normal operation, how many OSPF full adjacencies are formed to each of the other two units?

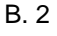

C. 3

D. 4

Correct Answer: B

#### **QUESTION 2**

Refer to the exhibits.

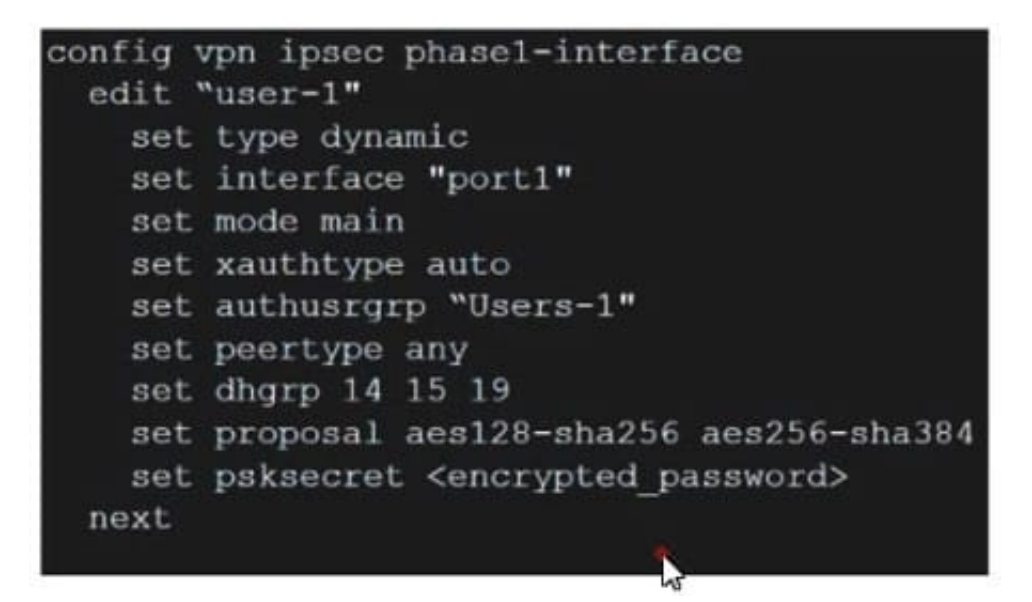

Which contain the partial configurations of two VPNs on FortiGate.

An administrator has configured two VPNs for two different user groups. Users who are in the Users-2 group are not able to connect to the VPN. After running a diagnostics command, the administrator discovered that FortiGate is not matching the user-2 VPN for members of the Users-2 group.

Which two changes must administrator make to fix the issue? (Choose two.)

- A. Use different pre-shared keys on both VPNs
- B. Enable Mode Config on both VPNs.
- C. Set up specific peer IDs on both VPNs.
- D. Change to aggressive mode on both VPNs.

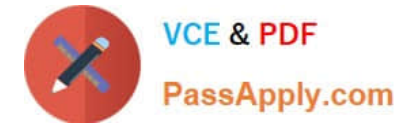

Correct Answer: CD

#### **QUESTION 3**

Refer to the exhibit, which shows a session entry. Which statement about this session is true?

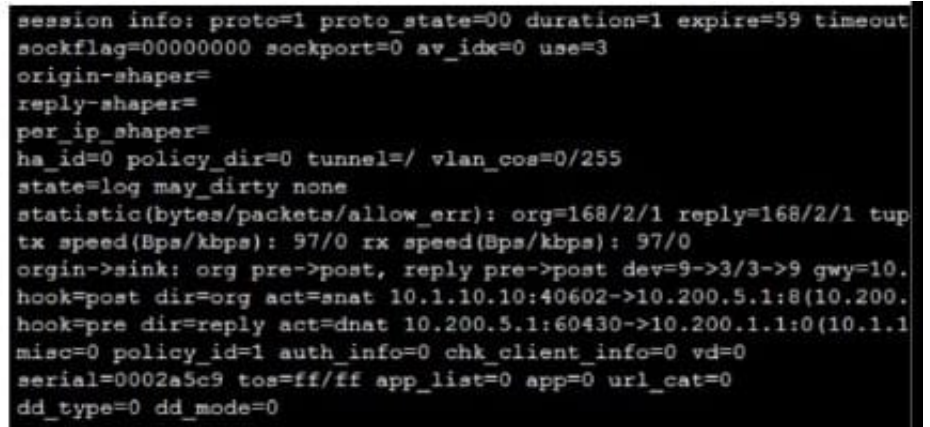

A. It is an ICMP session from 10.1.10.10 to 10.200.5. 1.

B. It is a TCP session in close\_wait state, from 10. l. 10.10 to 10.200.1.1.

C. It is an ICMP session from 10.1.10.10 to 10.200.1.1.

D. It is a TCP session in the established state, from 10.1.10.10 to 10.200.5.1.

#### Correct Answer: A

#### **QUESTION 4**

Refer to the exhibit, which shows a FortiGate configuration.

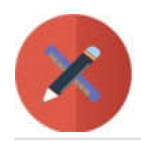

**VCE & PDF** PassApply.com

#### config system fortiguard

set protocol udp set port 8888 set load-balance-servers 1 set auto-join-forticloud enable set update-server-location any set sandbox-recion " set fortiguard-anycast disable set antispam-force-off disable set antispam-cache enable set antispam-cache-ttl 1800 set antispam-cache-mpercent 2 set antispam-timeout 7 set webfilter-force-off enable set webfilter-cache enable set webfilter-cache-ttl 3600 set webfilter-timeout 15 set sdns-server-ip "208.91.112.220" set sdns-server-port 53 unset sdns-options set source-ip 0.0.0.0 set source-ip6 :: set proxy-server-ip 0.0.0.0 set proxy-server-port 0 set proxy-username " set ddns-server-ip 0.0.0.0 set ddns-server-port 443 end

An administrator is troubleshooting a web filter issue on FortiGate. The administrator has configured a web filter profile and applied it to a policy; however, the web filter is not inspecting any traffic that is passing through the policy.

What must the administrator change to fix the issue?

- A. The administrator must increase webfilter-timeout.
- B. The administrator must disable webfilter-force-off.
- C. The administrator must change protocol to TCP.
- D. The administrator must enable fortiguard-anycast.
- Correct Answer: D

Reference: https://docs.fortinet.com/document/fortigate/6.4.5/cli-reference/109620/config- systemfortiguard

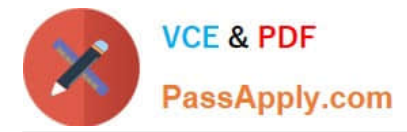

#### **QUESTION 5**

Which statements about bulk configuration changes using FortiManager CLI scripts are correct? (Choose two.)

A. When executed on the Policy Package, ADOM database, changes are applied directly to the managed FortiGate.

B. When executed on the Device Database, you must use the installation wizard to apply the changes to the managed **FortiGate** 

C. When executed on the All FortiGate in ADOM, changes are automatically installed without creating a new revision history.

D. When executed on the Remote FortiGate directly, administrators do not have the option to review the changes prior to installation.

#### Correct Answer: BD

CLI scripts can be run in three different ways:Device Database: By default, a script is executed on the device database. It is recommend you run the changes on the device database (default setting), as this allows you to check what configuration changes you will send to the managed device. Once scripts are run on the device database, you can install these changes to a managed device using the installation wizard. Policy Package, ADOM database: If a script contains changes related to ADOM level objects andpolicies, you can change the default selection to run on Policy Package, ADOM database and can then be installed using the installation wizard. Remote FortiGate directly (through CLI): A script can be executed directly on the device and you don\\'t need to install these changes using the installation wizard. As the changes are directly installed on the managed device, no option is provided to verify and check the configuration changes through FortiManager prior to executing it.

[NSE7\\_EFW-6.4 Practice](https://www.passapply.com/nse7_efw-6-4.html) **[Test](https://www.passapply.com/nse7_efw-6-4.html)** 

[NSE7\\_EFW-6.4 Study](https://www.passapply.com/nse7_efw-6-4.html) **[Guide](https://www.passapply.com/nse7_efw-6-4.html)** 

[NSE7\\_EFW-6.4](https://www.passapply.com/nse7_efw-6-4.html) **[Braindumps](https://www.passapply.com/nse7_efw-6-4.html)**